# **Dialog**®

# ProQuest Materials Research Professional

Bibliographic coverage of serial and non-serial literature on metallurgy, ceramics, polymers, and composites used in engineering applications. In-depth coverage from raw materials and refining through processing, welding and fabrication to end uses, corrosion, performance and recycling. Includes all metals, alloys, polymers, ceramics, and composites.

#### **Included Databases**

- Aluminium Industry Abstracts
- Ceramic Abstracts
- Copper Technical Reference Library
- Corrosion Abstracts
- Engineered Materials Abstracts
- Materials Business File
- METADEX

1960-present Monthly

### **Geographic Coverage**  Document Types

International **•** Books

## **Description Subject Coverage**

- Steel
- Non-ferrous metals
- Intermetallic compounds
- Ceramics
- Composites
- **Polymers**
- Plastics
- Rubber
- Adhesive bonding
- Glass
- Casting and molding
- Heat treatment
- Welding

The following thesauri are available

- Copper Thesaurus
- Engineered Materials Thesaurus
- Metallurgical Thesaurus
- Technology Terms

### **Date Coverage <b>Victor Coverage Update Frequency**

- 
- Conference Papers
- Dissertations & Theses
- **Patents**
- Reports
- Scholarly Journals

## **Publisher**

This database contains a collection of ProQuest's quality technology and engineering products. Questions concerning file content should be directed to:

ProQuest LLC Telephone: 1-734-761-4700 789 E. Eisenhower Parkway Toll-free: 1-800-889-3358 P.O. Box 1346 Fax: 1-734-997-4268 USA

Ann Arbor, MI 48106-1346 [www.proquest.com](http://www.proquest.com/)

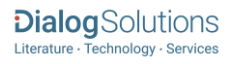

# *SAMPLE DOCUMENT*

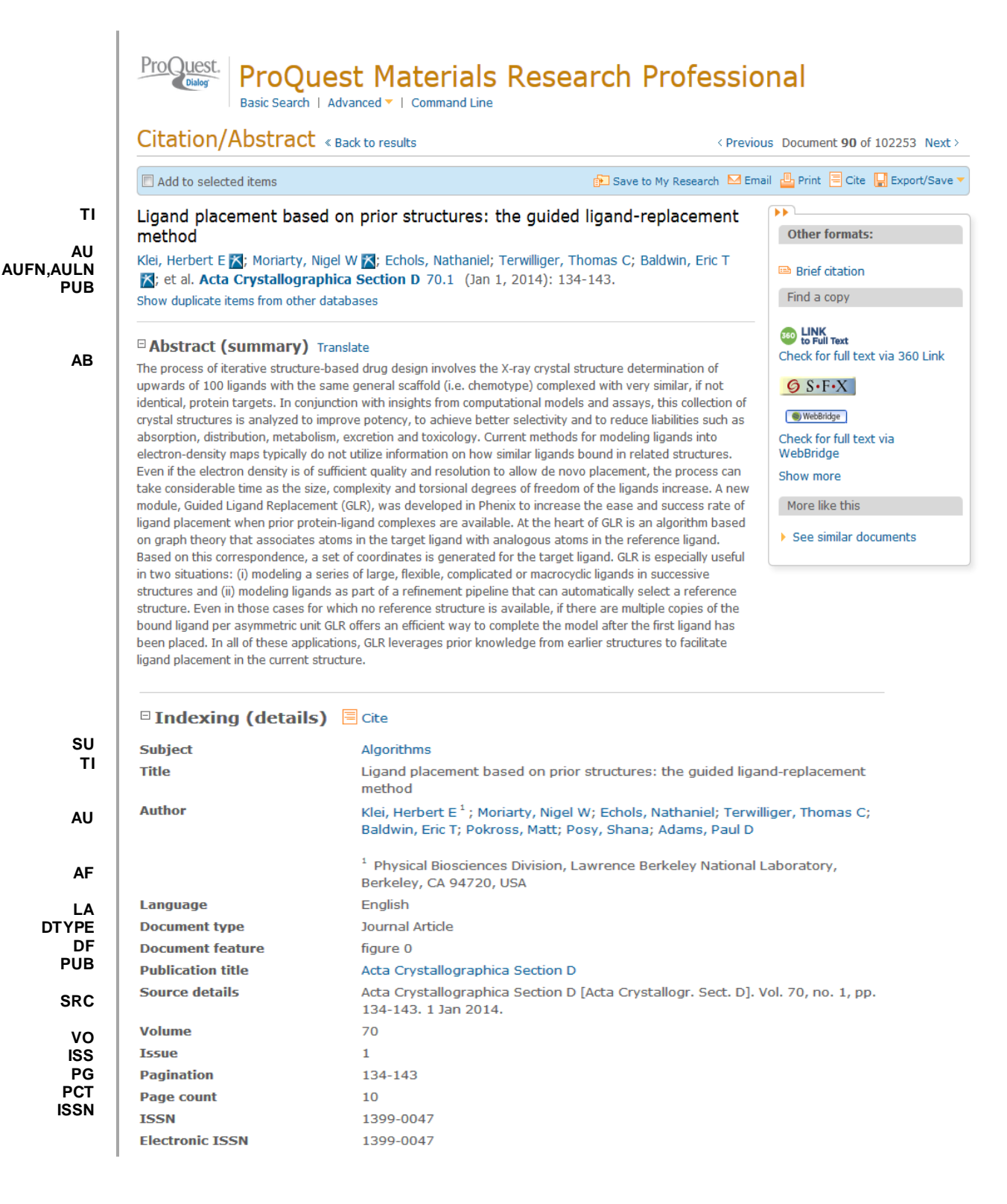

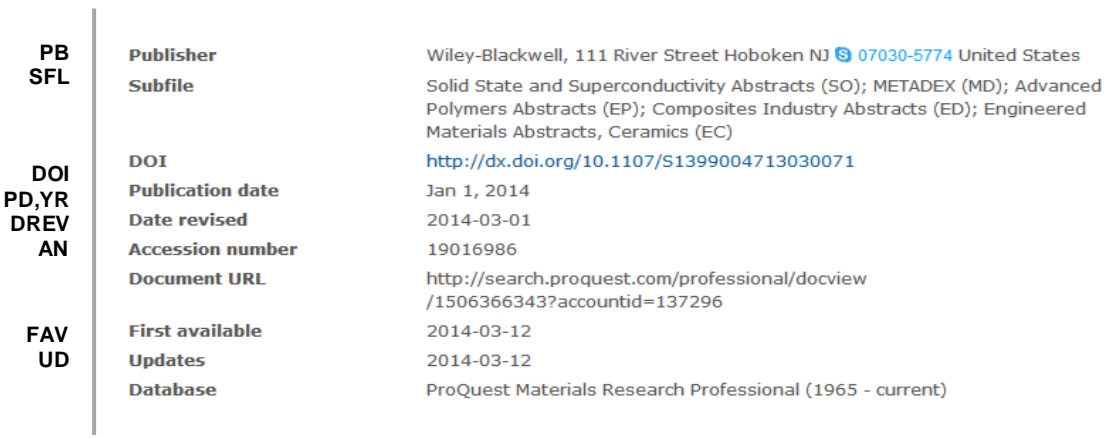

# *SEARCH FIELDS*

| Field Name <sup>1</sup>          | <b>Field Code</b> | <b>Example</b>                                      | <b>Description and Notes</b>                                                                                    |
|----------------------------------|-------------------|-----------------------------------------------------|----------------------------------------------------------------------------------------------------|
|                                  | AB                |                                                     | Use adjacency and/or Boolean operators to narrow search                                                         |
| Abstract                         |                   | ab("modeling ligands")                              | results.                                                                                                    |
|                                  | <b>ABANY</b>      |                                                     | Add: AND ABANY(YES) to a query to limit retrieval to                                                            |
| Abstract present                 |                   | "protein targets " AND abany(yes)                   | records with abstracts.                                                                                         |
|                                  |                   |                                                     | A unique document identification number assigned by the                                                         |
|                                  |                   |                                                     | information provider.                                                                                           |
|                                  | AN                |                                                     |                                                                                                    |
|                                  |                   |                                                     | A record can display multiple accession numbers -                                                               |
| Accession number                 |                   | an(19016986)                                        | depending on the products within which it is stored.                                                            |
| All fields                       | <b>ALL</b>        | all("reinforced concrete" NEAR/5<br>carbon)         | Searches all fields in bibliographic files. Use adjacency<br>and/or Boolean operators to narrow search results. |
|                                  |                   |                                                     | Same as ALL field code: searches all fields in bibliographic                                                    |
| All fields $+$ text              |                   | "reinforced concrete" N/5 carbon                    | files.                                                                                                    |
| Author <sup>2</sup>              | <b>AU</b>         | au("posy, shana")                                   | Includes all authors.                                                                                           |
| <b>Author First Name</b>         | <b>AUFN</b>       | aufn(shana)                                         |                                                                                                    |
| <b>Author Last Name</b>          | <b>AULN</b>       | auln(posy)                                          | See also First author.                                                                                          |
|                                  |                   | af(Physical Biosciences Division,                   |                                                                                                    |
|                                  | AF                | Lawrence Berkeley National                          |                                                                                                    |
| Author affiliation               |                   | Laboratory, Berkeley)                               |                                                                                                    |
| Cited author                     | CAU               | cau(thomas harris)                                  | Authors of cited works.                                                                                         |
| Cited document title             | CTI               | cti("lithium titanate")                             |                                                                                                    |
| Cited publication date           | <b>CYR</b>        | cyr(2009)                                           |                                                                                                    |
| Cited publication title          | <b>CPUB</b>       | cpub("biotechnology for biofuels")                  |                                                                                                    |
| Classification code <sup>2</sup> | $\overline{cc}$   | cc("electrical properties")                         | Not currently displayed                                                                                         |
|                                  |                   | cf("offshore structures")                           |                                                                                                    |
|                                  | <b>CF</b>         | cf(glasgow)                                         |                                                                                                    |
|                                  |                   | cf(sweden)                                          |                                                                                                    |
| Conference information           |                   | cf(2008)                                            | Includes conference title, location, number, date.                                                              |
| Corporate author                 | CA                | ca(hoechst or schering)                             |                                                                                                    |
|                                  | <b>DREV</b>       | drev(20140101)                                      | Date that the Information provider revised the record.                                                          |
| Date revised                     |                   | drev(>20111231)                                     | Note that not all Providers identify a date of revision.                                                        |
|                                  | <b>DOI</b>        |                                                     | Digital Object Identifier. Search the portion of the DOI that                                                   |
| <b>DOI</b>                       |                   | doi("10.1007/s00707-013-0941-z")                    | comes after http://dx.doi.org/.                                                                                 |
| Document feature                 | DF                |                                                     | Indicates presence in original article of availability of                                                       |
|                                  |                   | df(graphs)                                          | graphics, tabular data, illustrations, etc.                                                                     |
|                                  | <b>TI</b>         | ti("ligand placement based on prior<br>structures") | Includes Title, Alternate Title, Original Title, and Subtitle                                                   |
| Document title                   |                   |                                                     | but not Publication Title (PUB).                                                                                |

 $<sup>1</sup>$  Proquest Materials Research Professional is a 'meta-product'; it brings together multiple databases under a single search interface. All</sup> the fields listed here as being searchable and displayable may not be present in every one of these individual databases.

<sup>&</sup>lt;sup>2</sup> A Lookup/Browse feature is available for this field in the Advanced Search dropdown or in Browse Fields.

| Field Name <sup>1</sup>                                 | <b>Field Code</b>  | <b>Example</b>                                            | <b>Description and Notes</b>                                                                                                    |
|---------------------------------------------------------|--------------------|-----------------------------------------------------------|----------------------------------------------------------------------------------------------------|
| Title only                                              | <b>TIO</b>         | tio("nuclear data validation)                             | Searches only the Title, not Subtitle or Alternate Title.                                                                                                    |
| Alternate title                                         | OTI                | oti(federleicht)                                          | Usually the original, non-English title                                                                                                    |
| Document type                                           | <b>DTYPE</b>       | dtype("journal article")                                  |                                                                                                    |
|                                                         | <b>FAU</b>         |                                                           | First name listed in Author field. It is included in Author<br>browse, but its position cannot be specified in the Author<br>browse.                                                                                         |
| First author                                            |                    | fau("klei, Herbert e")                                    | See also Author.                                                                                                    |
| First available                                         | <b>FAV</b>         | fav(20140312)<br>fav(>20121231)<br>fav(20120101-20120630) | Indicates the first time a document was loaded in a specific<br>database on PQD. It will not change regardless of how<br>many times the record is subsequently reloaded, as long<br>as the accession number does not change. |
| From database <sup>3</sup>                              | <b>FDB</b>         | ti(ligand?) AND<br>fdb(materialsresearchprof)             | Useful in multi-file searches to isolate records from a<br>single file. FDB cannot be searched on its own; specify at<br>least one search term then AND it with FDB.                                                         |
| Identifier (keyword)                                    | IF                 | ti(ligand?) AND fdb(10000201)                             |                                                                                                    |
| <b>ISBN</b>                                             | <b>ISBN</b>        | if(irrigation OR drainage)<br>isbn(9780877035527)         |                                                                                                    |
| <b>ISSN</b>                                             | <b>ISSN</b>        | issn(1399-0047)<br>issn(13990047)                         | Also retrieves electronic ISSNs.                                                                                                    |
| Issue                                                   | <b>ISS</b>         | iss(1)                                                    | Also searchable via the Look Up Citation tool.                                                                                                    |
| Journal title                                           | JN, PUB            | jn(" acta crystallographica section<br>$d'$ )             | Journal names only. For complete Publication name<br>types, use PUB.<br>Displays in Publication title. Also searchable via the Look<br>Up Citation tool for Publication name.                                                |
| Language                                                | LA                 | la(english)                                               | The language in which the document was originally<br>published.                                                                                                    |
| Notes                                                   | <b>NT</b>          | nt(reprint*)                                              |                                                                                                    |
| Number of pages                                         | <b>PCT</b>         | pct(10)                                                   |                                                                                                    |
| Pagination                                              | PG                 | pg(134-143)                                               | See also Start page.                                                                                                    |
|                                                         | PAD                | pad(20040501)<br>pad(2004-05-01)<br>pad(>20101231)        |                                                                                                    |
| Patent application date                                 |                    | pad(20110101-20110630)                                    | Displays in Patent information                                                                                                    |
| Patent application number                               | PA, PAT            | pa("10/840183")                                           | Displays in Patent information                                                                                                    |
| Patent assignee                                         | AP, PAT            | ap(tata)                                                  | Displays in Patent information                                                                                                    |
| Patent publication country<br>Patent publication number | PC, PAT<br>PN, PAT | pc(us)<br>pn(us7249222)                                   | Displays in Patent information<br>Patent publication number                                                                                                    |
| Publication title <sup>2</sup>                          | <b>PUB</b>         | pub("acta crystallographica")                             | Title of publication where document originally appeared.<br>Also searchable via the Look Up Citation tool.                                                                                                    |
| Publication type                                        | PT, STYPE          | pt("scholarly journals")                                  |                                                                                                    |
|                                                         | YR, PY             | yr(2015)<br>yr( > 2011)                                   | Single year or a range of years may be searched.                                                                                                    |
| Publication year                                        |                    | yr(2013-2014)                                             | Displays in Publication date.                                                                                                    |
| Publisher                                               | $\overline{PB}$    | pb("wiley blackwell")                                     |                                                                                                    |
| References                                              | RF                 | rf(Krause AND "climate protection")                       |                                                                                                    |
| Source type                                             | PT, STYPE          | stype("conference papers &<br>proceedings")               | Searches references cited in the original document.<br>Also searchable on the Look Up Citation page.                                                                                                    |
|                                                         | PAGE               |                                                           |                                                                                                    |
| Start page                                              |                    | page(134)                                                 | Displays in Pagination.                                                                                                    |
| Subfile                                                 | <b>SFL</b>         | sfl(metadex)                                              | The individual database(s) in which the record appears.                                                                                                    |

<sup>&</sup>lt;sup>3</sup> Click the "Field codes" hyperlink at the top right of the Advanced Search page. Click "Search syntax and field codes", then click on "FDB command" to get a list of database names and codes that can be searched with FDB.

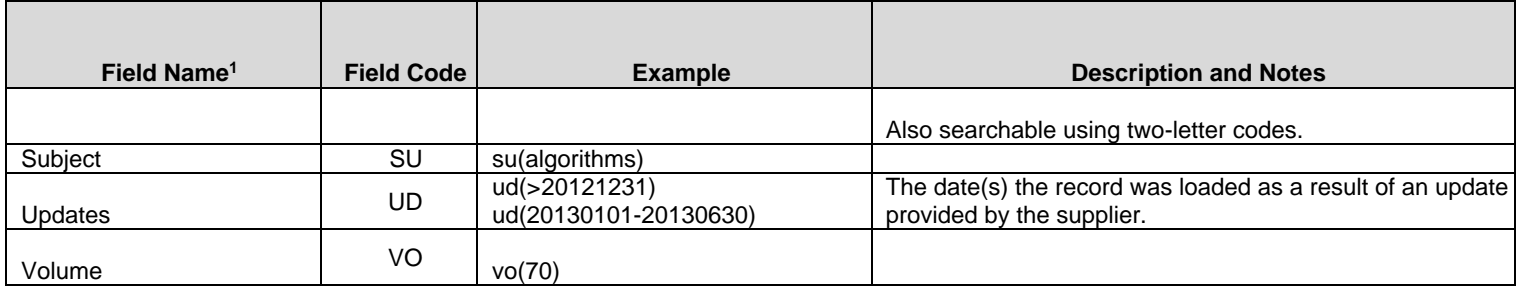

# *SEARCH TOOLS*

Field codes are used to search document fields, as shown in the sample document. Field codes may be used in searches entered on the **Basic Search**, **Advanced Search**, and **Command Line** search pages. **Limit options**, **Look up lists**, and **["Narrow results by" filters](#page-4-0)** tools are available for searching. Some data can be searched using more than one tool.

# *LIMIT OPTIONS*

Limit options are quick and easy ways of searching certain common concepts. Check boxes are available for:

### **Peer reviewed**

Short lists of choices are available for:

### **Source type, Document type** and **Language**

**Date limiters** are available in which you can select single dates or ranges for date of **publication** and **updated**.

# *LOOKUP LISTS*

You can browse the contents of certain fields by using Look Up lists in the fields drop-down for:

### **Author, Classification, Publication title, Subject**

# <span id="page-4-0"></span>*"NARROW RESULTS BY" FILTERS*

When results of a search are presented, the results display is accompanied by a list of "Narrow results by" options shown on the right-hand panel. Click on any of these options and you will see a ranked list showing the most frequently occurring terms in your results. Click on the term to apply it to ("narrow") your search results. Narrow results by filters in this database include:

#### **Peer reviewed, Source type, Publication title, Document type, Author, Subject, Classification, Language, Database, Publication date.**

# *LOOK UP C[ITATION](file://///www.myproquest.com@SSL/DavWWWRoot/dlg/NStar/Shared%20Documents/Content%20Store/ProSheets/ProSheets/Adis%20Clinical%20Trials%20Prosheet.docx)*

If you need to trace a particular bibliographic reference, use the Look Up Citation feature. Find a link to this toward the top left of the Advanced Search page, or in the drop list under Advanced on any search form; click this and you will go to a page where you can enter any known details of the citation, including: Document title, Author, Publication title, ISSN, ISBN, Volume, Issue, Page, Publication date, DOI.

# *DOCUMENT FORMATS*

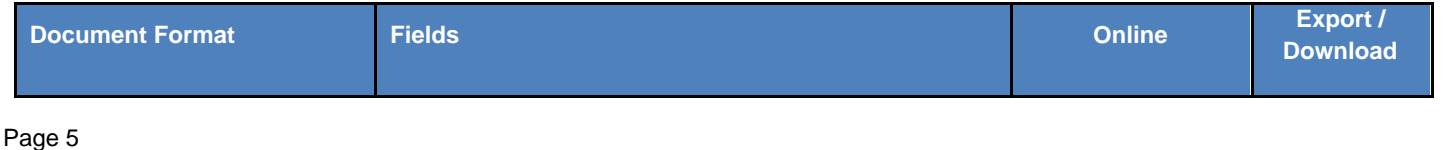

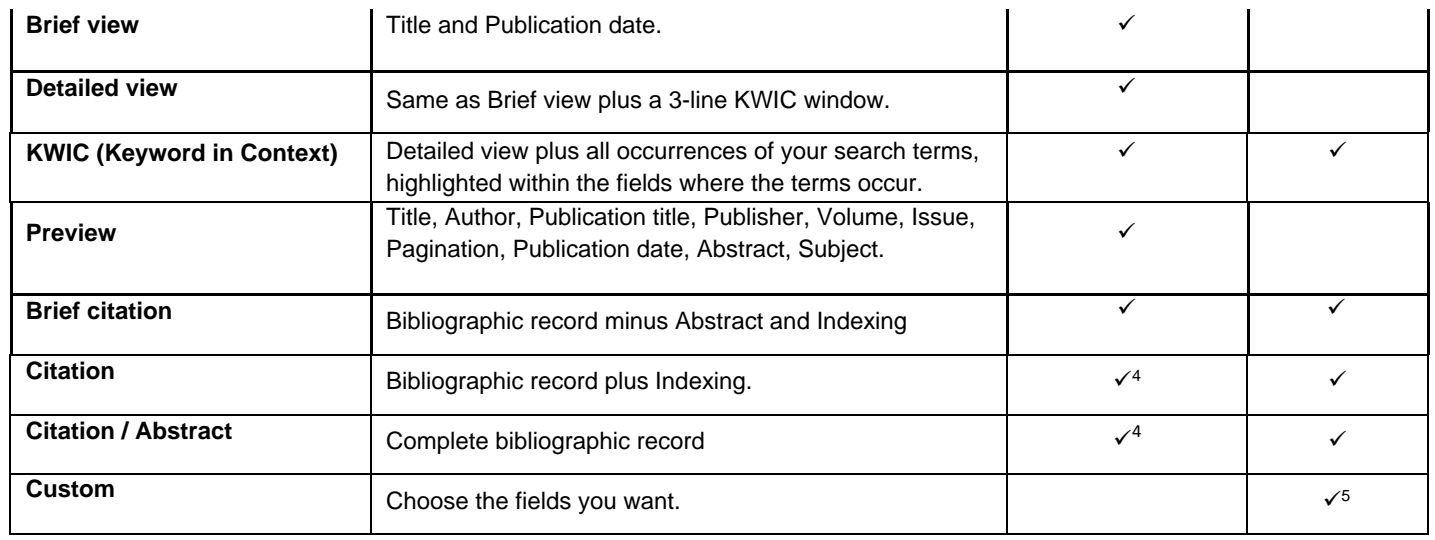

#### **Terms & Conditions**

[Dialog Standard Terms & Conditions](http://support.dialog.com/terms) apply.

Contact: **ProQuest Dialog Global Customer Support** Email: [Customer@dialog.com](mailto:Customer@dialog.com) Within North America **1 800 334 2564** Outside North America **00 800 33 34 2564**

<sup>4</sup> In Online-view mode, PQD gives access to two Document Formats only: *Brief citation*, and the 'most complete' format available. Depending on the database, or the amount of data available for a record, the most complete format may be any one of *Citation*, *Citation/Abstract*, *Full text*, or *Full text – PDF*.

<sup>&</sup>lt;sup>5</sup> Custom export/download format is available in the following mediums only: HTML, PDF, RefWorks, RTF, Text only.